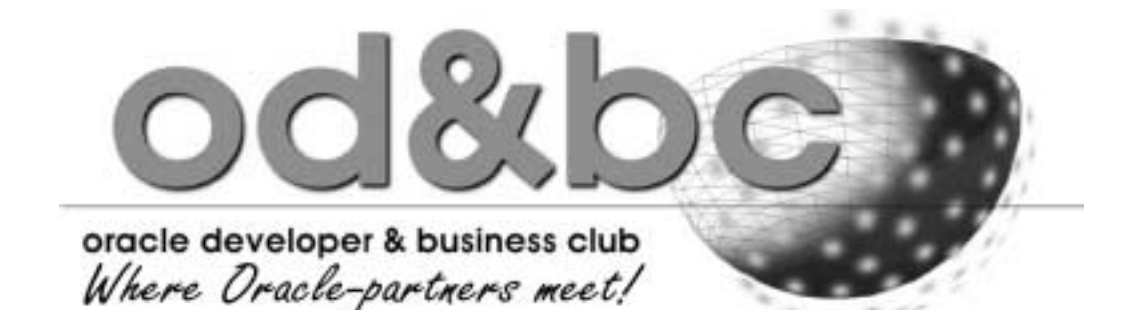

## **Migratietraject voor Oracle tools**

*Dit keer zijn we op bezoek bij Decade Financial Software BV, leverancier van het financiële pakket Decade Financials. Dit standaardpakket is gebouwd met Oracle Designer 1.3.2, Forms 4.5 en Reports 2.5. Het pakket wordt geleverd aan klanten in Nederland, België en de Antillen. Enige jaren geleden werd de organisatie geconfronteerd met het feit dat het onderhoud op deze tools werd stopgezet en werd de keuze gemaakt om niet alleen te migreren naar de nieuwe versies, maar om ook de complete user interface te veranderen. Om hier meer van te weten te komen hebben we een afspraak met Erik Trip, projectleider van het migratietraject bij Decade Financial Software.*

*Vertel ons eens iets over de uitgangspunten van software ontwikkelen bij Decade.*

Trip:'Toen wij in 1995 met de ontwikkeling van ons pakket begonnen hebben we een belangrijke keuze gemaakt. De business logica is volledig opgenomen in de database en de schermen zijn gegenereerd vanuit Designer middels een eigen ontwikkelde set van templates (Guidelines/2000). Hierdoor kregen alle schermen dezelfde look-and-feel en was het gebruik ervan eenvoudig door de eindgebruikers aan te leren. Door het gebruik van deze tools waren we in staat om negentig procent van onze schermen te genereren. Daarnaast is een uitgebreide set API's beschikbaar waarmee de database benaderd kan worden, zodat koppelingen eenvoudig tot stand te brengen zijn.'

## *Waarom is het migratietraject gestart?*

Trip:'Hiervoor zijn twee redenen aan te dragen. Enerzijds het stoppen van de support op de gebruikte tools en het niet beschikbaar stellen van Forms 4.5 op bijvoorbeeld Windows XP. Anderzijds werd er door de klanten steeds meer gevraagd om een web-enabled versie van ons pakket. Dit was door het gebruik van OCX-controls in de gegenereerde schermen niet mogelijk.'

*Er is ook gekozen om de user-interface aan te passen.Waarom is hiervoor gekozen?*

Trip:'De schermen van het pakket waren niet door de gebruiker aan te passen en hierdoor stonden er veel rubrieken op het

scherm die vaak niet gebruikt werden. Bij het bouwen van een standaardpakket moet rekening gehouden worden met wensen van verschillende doelgroepen, wettelijke eisen van de verschillende landen en de te gebruiken functionaliteit. Zo zullen klanten die niet met meerdere valuta werken geen valutacodes en koersgegevens op de schermen willen zien. Kortom onze schermen moeten volledig door de klant kunnen worden aangepast op de eigen situatie. Denk hierbij aan het toevoegen en verwijderen van rubrieken op het scherm, het aanpassen van prompts, kleurstellingen, defaultwaarden, et cetera.'

*Dit lijkt me een lastige opdracht om dit met behulp van Oracle Forms te realiseren. Hoe hebben jullie dit aangepakt?* Trip:'De eerste keuze was de te gebruiken versie van Oracle Forms en Designer.We hebben gekozen voor Forms 6i en Designer 6i. De reden hiervoor is dat we volledig in client/server kunnen blijven werken en dat de mogelijkheid voor web-enabling toch aanwezig is. Een keuze voor Forms 9i zou onze klanten gedwongen hebben de overstap naar de application server IAS te maken. Dat is een stap waar veel klanten nog niet aan toe zijn.'

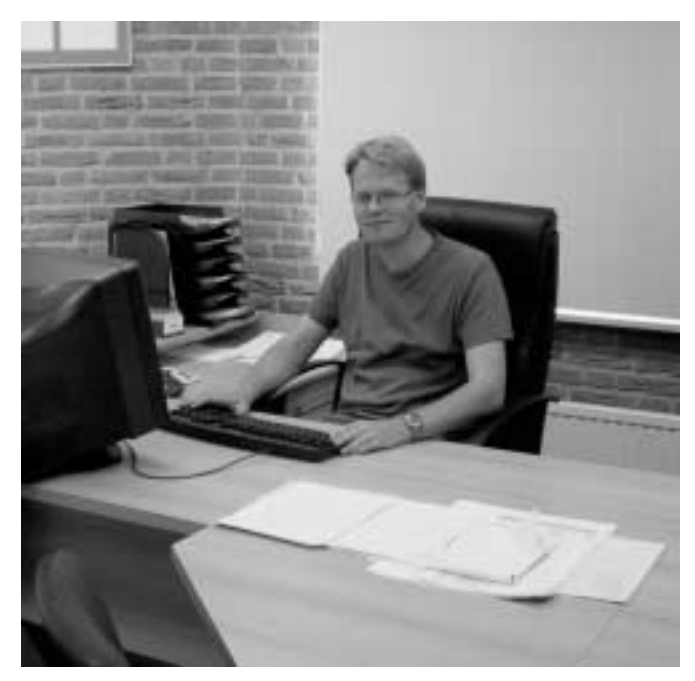

*Erik Trip, projectleider van het migratietraject bij Decade Financial Software* 

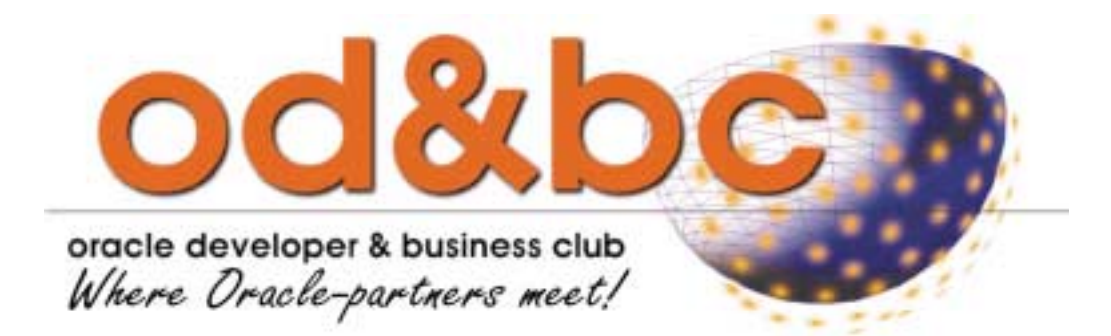

Het pakket bestond uit ongeveer 1.100 Forms en 250 bijbehorende PLL's. Het één op één migreren hiervan was in combinatie met de wens van een flexibele user interface geen optie. Het feit dat alle business logica in de database opgenomen is gaf ons de mogelijkheid om de user-interface volledig nieuw te bouwen, zonder veel rekening te houden met controles en verwerkingsprocessen, die immers al in de database packages aanwezig waren.We hebben toen besloten om het aantal Forms drastisch te beperken en te gaan werken met metadata in de database. Het resultaat is dat er nog maar twintig Forms en tien PLL's over zijn. Dit maakt de komende migratietrajecten naar bijvoorbeeld Forms 9i veel minder arbeidsintensief.

De inhoud van het scherm wordt nu niet meer opgenomen in de Forms, maar in metadata in de database. Hierbij is ons originele uitgangspunt niet gewijzigd.Alle schermdefinities worden gegenereerd vanuit de informatie in de Designer omgeving en vervolgens opgeslagen in de metadata. De applicatiebeheerder

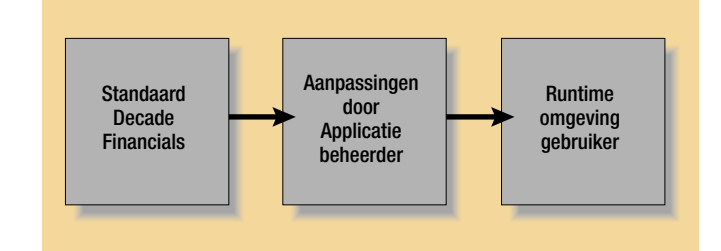

*Afbeelding 1. Vanuit de Designer-omgeving worden drie lagen met schermdefinities gegenereerd* 

van de klant is dan in staat om aanpassingen in de schermen aan te brengen en kan vervolgens aan zijn eindgebruikers de gewijzigde schermen ter beschikking stellen. Om dit alles mogelijk te maken zijn er drie lagen met schermdefinities, zodat nieuwe releases van ons pakket altijd kunnen worden geleverd zonder dat alle wijzigingen opnieuw moeten worden aangebracht *(zie ook afbeelding 1, red.)*.

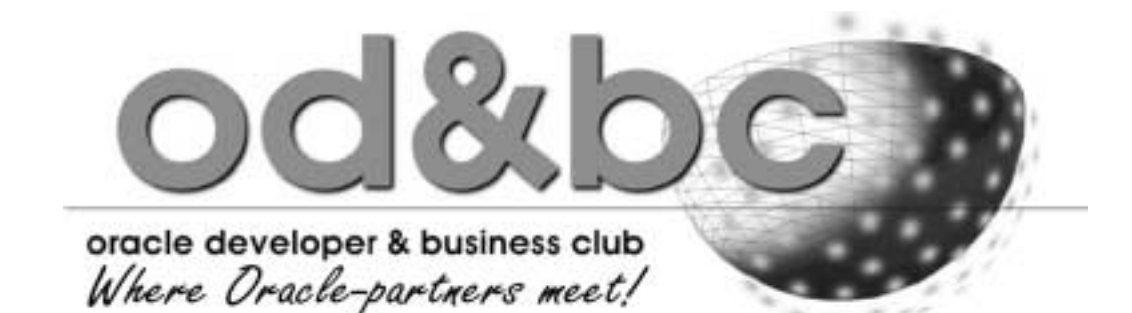

Elk scherm bevat twee delen. In het linkerdeel is het menu opgenomen, met daarbinnen de aanwezige gegevens. Hier kunnen ook eigen programma's worden toegevoegd. In het rechterdeel worden alle rubrieken getoond, zoals de gebruiker deze graag wil zien *(zie afbeelding 2, red.).*

*Dit ziet er mooi uit, maar hoe is het nu technisch gerealiseerd?* Trip:'Het linkerdeel is opgebouwd met behulp van de Ftree built-in van Forms. De data (in dit geval de facturen) die opgevraagd wordt, wordt opgehaald door een dynamisch SELECT statement (Ref cursor).

Het rechterdeel is technisch minder eenvoudig. De datasource en datatarget van het blok worden op basis van de metadata samengesteld.Vervolgens wordt met behulp van transactional triggers de data richting een centrale view gestuurd. Op deze view zijn instead-of triggers gedefinieerd die er voor zorgen dat de data middels een gegenereerde package naar de juiste tabel wordt gestuurd. Het statement wordt samengesteld en door middel van het execute immediate statement uitgevoerd. De controles en verdere verwerking worden vanzelfsprekend door de business logica op de database gedaan.

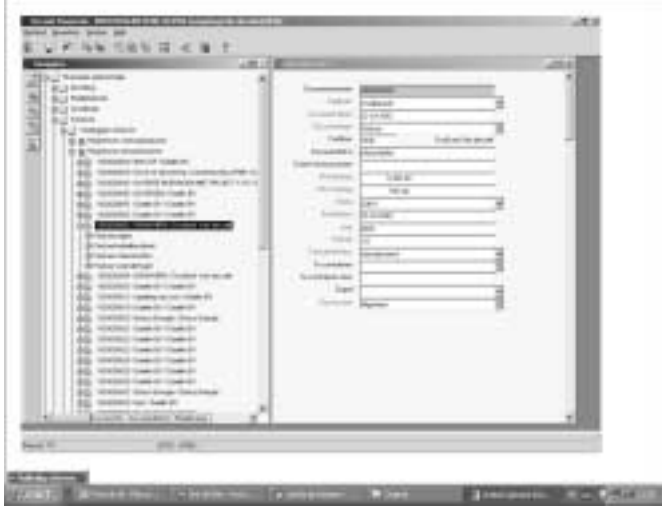

*Afbeelding 2. In het linkerdeel het menu, rechts de rubrieken zoals de gebruiker die graag wil zien* 

In Forms 4.5 werd op sommige plaatsen gebruik gemaakt van logica in onder andere de PRE-INSERT, PRE-UPDATE en WHEN-VALIDATE-ITEM. Deze events hebben in de nieuwe architectuur ook een plaats gevonden. De PRE-INSERT en PRE-UPDATE logica is verplaatst naar de database. De WHEN-VALIDATE-ITEM logica is onderdeel geworden van de metadata. Hierdoor zijn we in staat om client-side controles toe te voegen aan de flexibele user interface. Hierbij kan gedacht worden aan het valideren van een rubriek, maar ook het vullen van afgeleide rubrieken op het scherm.'

*'We hebben toen besloten om het aantal Forms drastich te beperken en tegaan werken met metadata in de database'*

*Naast het aanpassen van de user interface is ook de migratie naar een nieuwere versie van Designer uitgevoerd. Kun je ons vertellen hoe dat verlopen is?*

Trip:'Het is probleemloos verlopen.We hebben hiervoor de conversie volgens het boekje uitgevoerd. De nieuwe functionaliteit van Designer 6i heeft ons wel doen besluiten om het versiebeheer voortaan via Designer te laten verlopen en niet meer met behulp van PVCS. Onze ervaringen tot nu toe zijn zeer positief. Zo wordt er nu gewerkt aan zowel versie 3.0 als versie 3.1 van Decade Financials waarin nieuwe modules als inkoop en voorraad worden opgenomen.'

Wij danken Erik Trip voor zijn tijd en de duidelijke uitleg. Deze manier van werken bewijst maar weer eens dat de Oracle tools op diverse manieren kunnen worden ingezet. Mogelijk kunnen andere Oracle partners hier hun voordeel mee doen.

**Namens de redactiecommissie, Pim Kamstra**